# University of North Dakota *How to complete the Waiver Form*

The Waiver Form can be found on the One-Stop Student Services [website](https://und.edu/one-stop/department-information.html)

- Log into the TransForm by entering your NDUS user name and password
	- **Firstname.lastname and password**

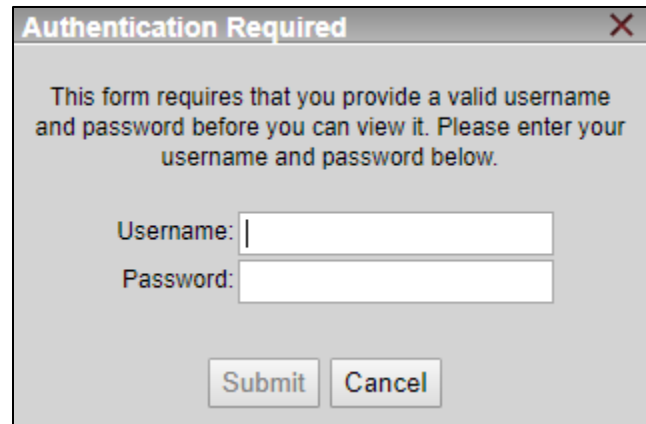

- The deadline for waivers to be submitted to Resource Planning & Allocation is:
	- Fall semester is July 15
	- **Spring semester is December 1**
	- **Summer semester is May 1**
- Some waivers may have earlier deadlines
- Unless a waiver is pending an appeal, waivers submitted to Resource Planning & Allocation after the deadline may be declined.
- Waivers submitted to Resource Planning & Allocation after the deadline are reviewed on a case-bycase basis.

# **SUBMISSION & DEPARTMENT CONTACT INFORMATION**

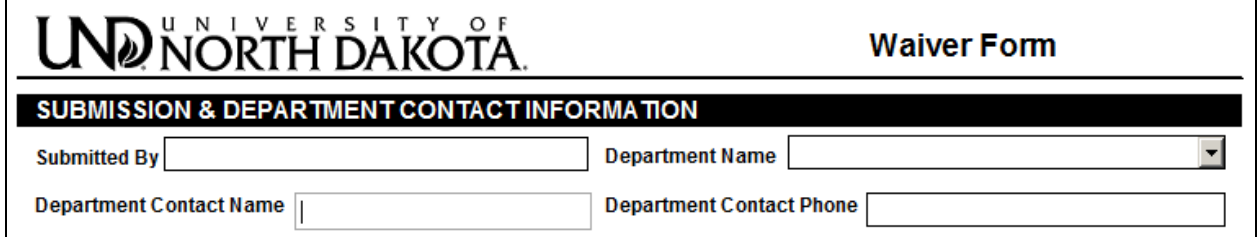

- **Submitted By** automatically populated with the user completing the Waiver Form
- **Department Name** select from the drop down list and click OK
	- If your **Department Name** is not listed, check **Add value not in list** and enter your Department Name in the box provided below this statement.
- **Department Contact Name** enter name of the person to be contacted in case of questions or the need for additional information
- **Department Contact Phone** enter the phone number for the person listed as the **Department Contact Name**

## **WAIVER INFORMATION**

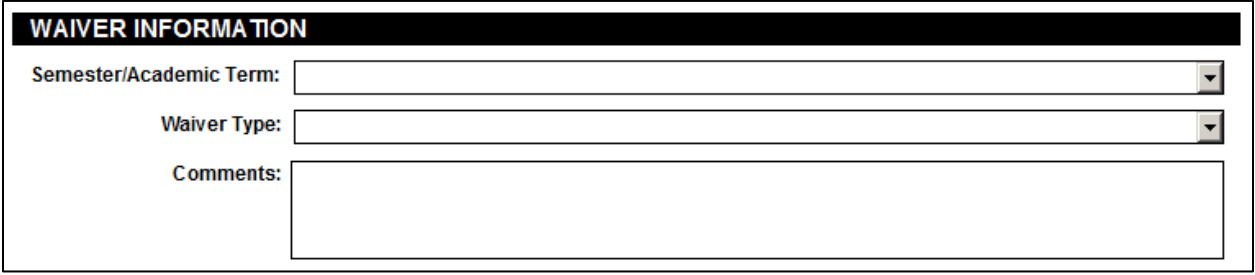

- **Semester/Academic Term** select which one the waiver will apply to from the drop down list and click OK
	- Format is **Season Year (Academic Term)**
	- **There are multiple semester/academic terms listed, please choose carefully!**
- **Waiver Type** select from the drop down list and click OK
	- **If your waiver type is not listed please contact Jennifer in Resource Planning & Allocation at** 777-6142 or [jennifer.moe@und.edu](mailto:jennifer.moe@und.edu)
- **Comments** please enter any additional information about the waiver

### **WAIVER RECIPIENTS**

- Students are able to be entered two ways: **Manual Input** or **Excel File Import**
	- *Only use the Excel File Import if submitting more than 20 students*

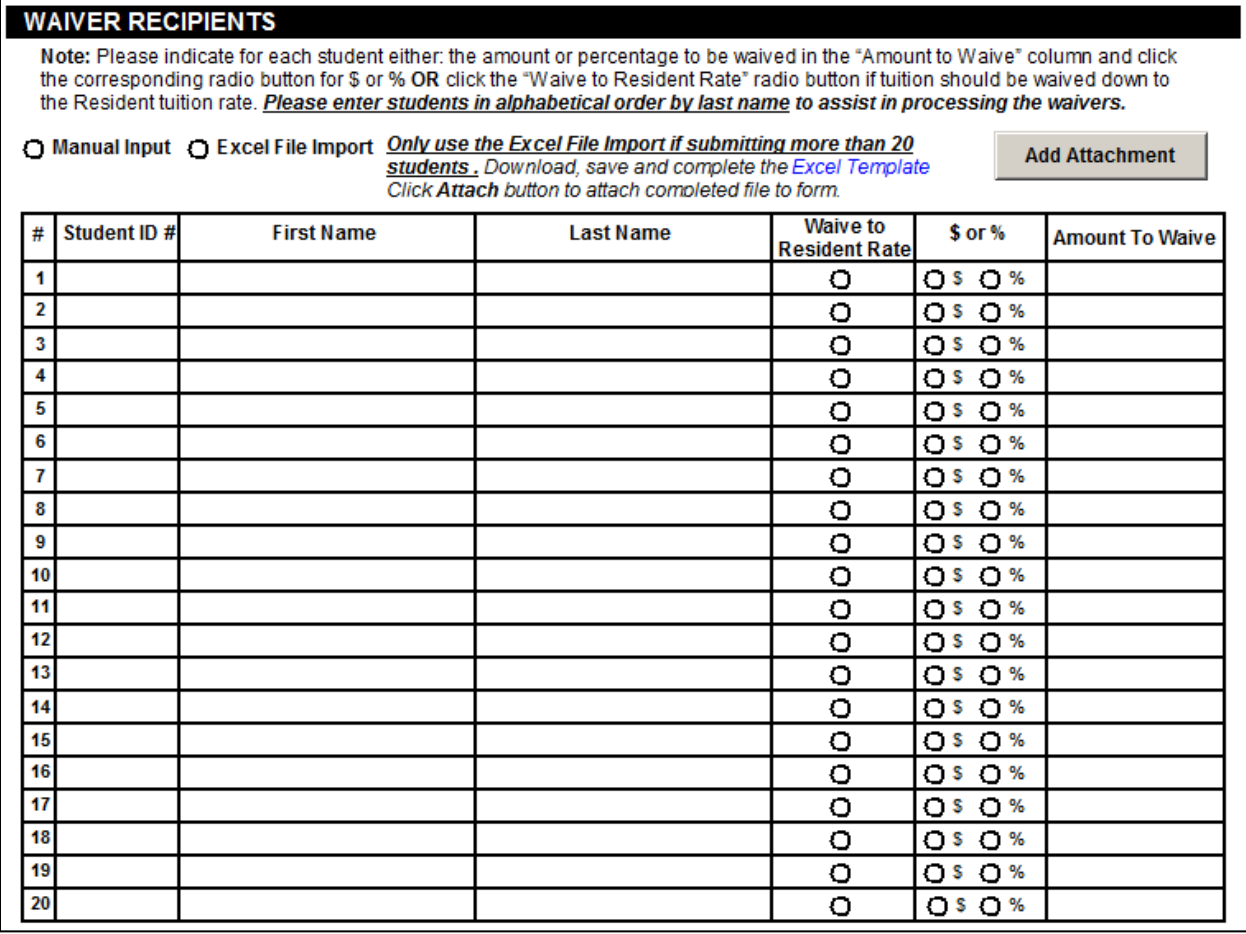

- **Manual Input** click button to manually enter the student information in the fields provided
	- *Each student must be listed on a separate line*
	- *To assist in processing, please enter students alphabetically by last name*
	- **Enter for each student** 
		- − **Student ID#** (all seven digits)
		- − **First Name**
		- − **Last Name**
	- **Indicate for each student:** 
		- − **Amount to Waive** *and* choose **\$** or **%** *OR*
		- − Click the **Waive to Resident Rate** radio button if tuition should be waived down to the Resident tuition rate
- **Excel File Import** click button to use an Excel spreadsheet to enter student information
	- *Please use this option if there are more than 20 students*
	- **•** Open the Excel file example by clicking the Excel Template link
	- **This will open a sample Excel spreadsheet (see below)**

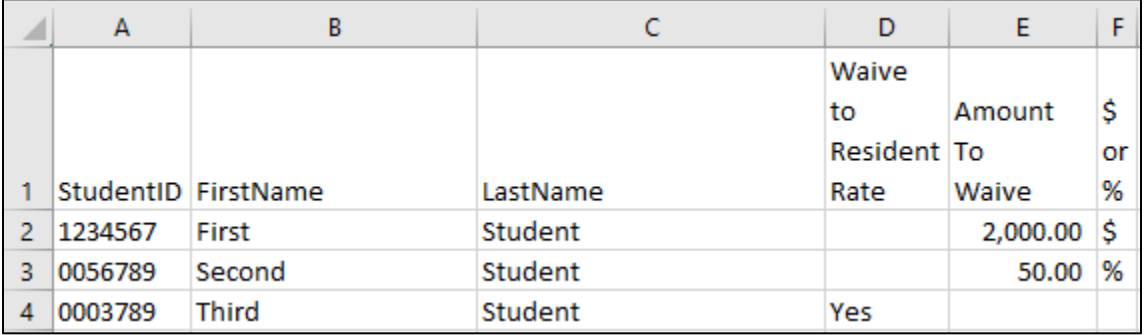

- *Delete the three sample rows*
- *Each student must be listed on a separate line*
- *To assist in processing, please enter students alphabetically by last name*
- **Enter for each student or copy/paste as values from an existing spreadsheet** 
	- − **Student ID#** (all seven digits)
	- − **First Name**
	- − **Last Name**
- Indicate for each student:
	- − **Amount to Waive** *and* choose **\$** or **%**
		- *OR*
	- − Enter **Yes** in the **Waive to Resident Rate** column if tuition should be waived down to the Resident tuition rate
- Save the Excel file to your computer
- **Close the Excel file**
- Back on the Waiver Form, Click **Add Attachment**
	- An **Attachments** dialogue box will open
		- − Click **Choose File**
		- − Locate the Excel file created above
		- − Click **Open**
		- − Click **Add**
		- − Click **Close**

## **SUBMIT WAIVER FORM**

#### Click the **Submit Form** button at the bottom of the form to submit the Waiver Form.

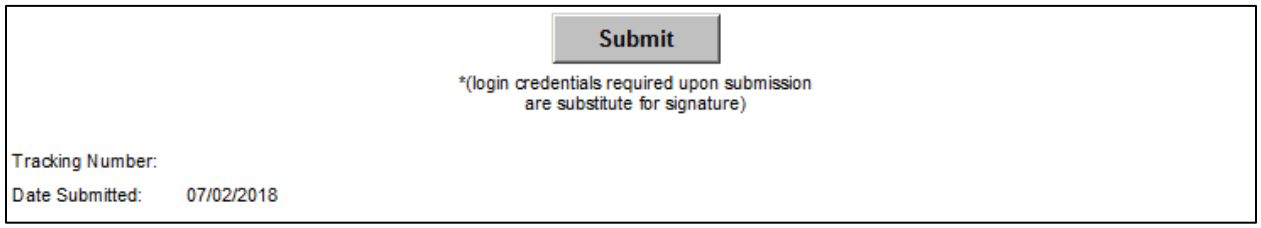

 The TransForm will ask you to enter your NDUS username and password again to serve as your signature. Click **OK**.

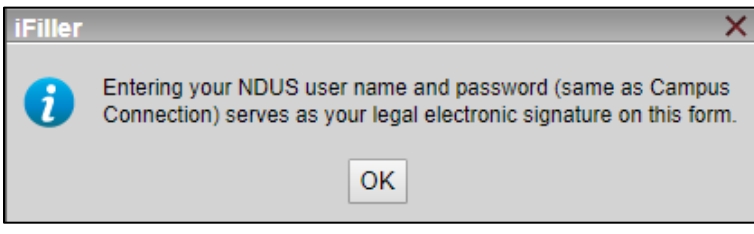

Enter your NDUS user name and password and click **Submit**

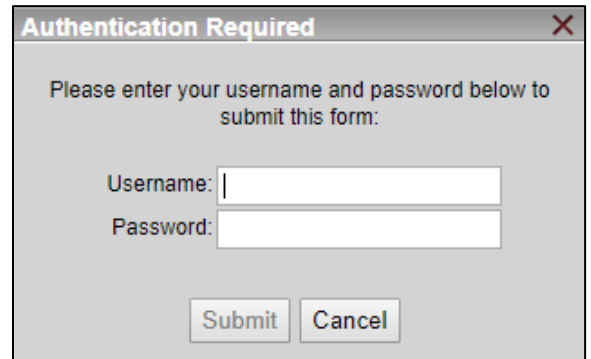

- ❖ The Submission Status dialogue box will appear with your tracking number.
	- Please write down this number in case you do not get a confirmation email. This number can be used to track down a lost Waiver Form in the system.
	- Click **OK**

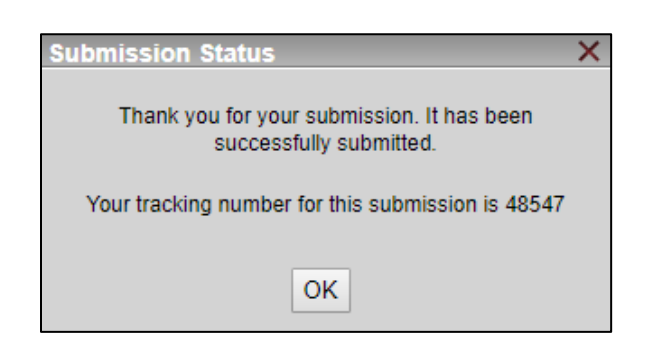

 $\cdot$  A dialogue box will open explaining the next steps in the submission process

# NŐRTH DAKOTA.

Your UND Waiver Form has been submitted successfully! An email is being sent to you with a link to the form to print for your records (available only within two weeks of submission). The Budget Office will contact you if there are any questions regarding the information on the form. If you later find that more students should receive this waiver, please sign in and complete a new form for only the additional students. If a student needs to be removed, please email the Budget Office.

Once the waiver has been approved by the Budget Office, it will be routed to Student Account Services for processing.

# **Need to add a student that wasn't on a prior Waiver Form?**

- If you need to add a waiver for more students, please complete and submit a new Waiver Form for *only the additional student(s)*.
- **Waiver requests for additional students are not accepted by email**.

# **Need to remove a student that was submitted on a Waiver Form?**

- If you need to remove a waiver for a student, please send an email to Jennifer Moe and Heidi Smart.
- **Include the Student ID, Student Name, Waiver Type, and Semester/Academic Term**

# **Important Reminders!!!**

- $\cdot \cdot$  A Waiver Form needs to be submitted each semester for students receiving a UND tuition waiver
- A Waiver Form request **will not** carry forward into the following semester(s)

# **Questions**

- \* If you have questions about the Waiver Form or the waiver approval, please contact Jennifer Moe in Resource Planning & Allocation at 777-6142 o[r jennifer.moe@und.edu](mailto:jennifer.moe@und.edu)
- $\div$  If you have questions regarding the actual posting of the waiver to the student's account, please contact Heidi Smart in Student Account Services at 777-4701 o[r heidi.smart@und.edu](mailto:heidi.smart@und.edu)